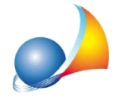

## Verifica congruità prezzi rispetto ai prezzari DEI e/o ai prezzari regionali. Esiste uno strumento che mi permetta di effettuare in automatico questa verifica? Esiste la possibilità di stampare il computo con i prezzi "ammessi" al Superbonus?

E' possibile utilizzare le fasce di prezzo in questo modo:

- Prezzo 1: importo unitario derivante dal prezzario DEI o regionale
- Prezzo 2: importo preventivato dall'impresa

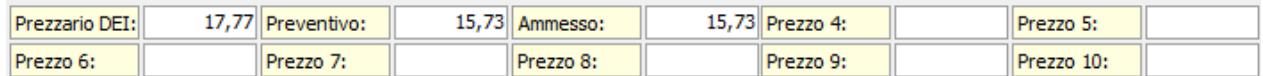

Inserendo tali importi, nella sezione *Riepilogo totali* | Tipologie interventi detrazioni, sarà possibile - selezionando l'opzione Visualizza prime tre fasce di prezzo - avere un report in cui, all'interno della colonna prezzo 3, comparirà l'importo ammesso (il minore fra il prezzo 1 e il prezzo 2).

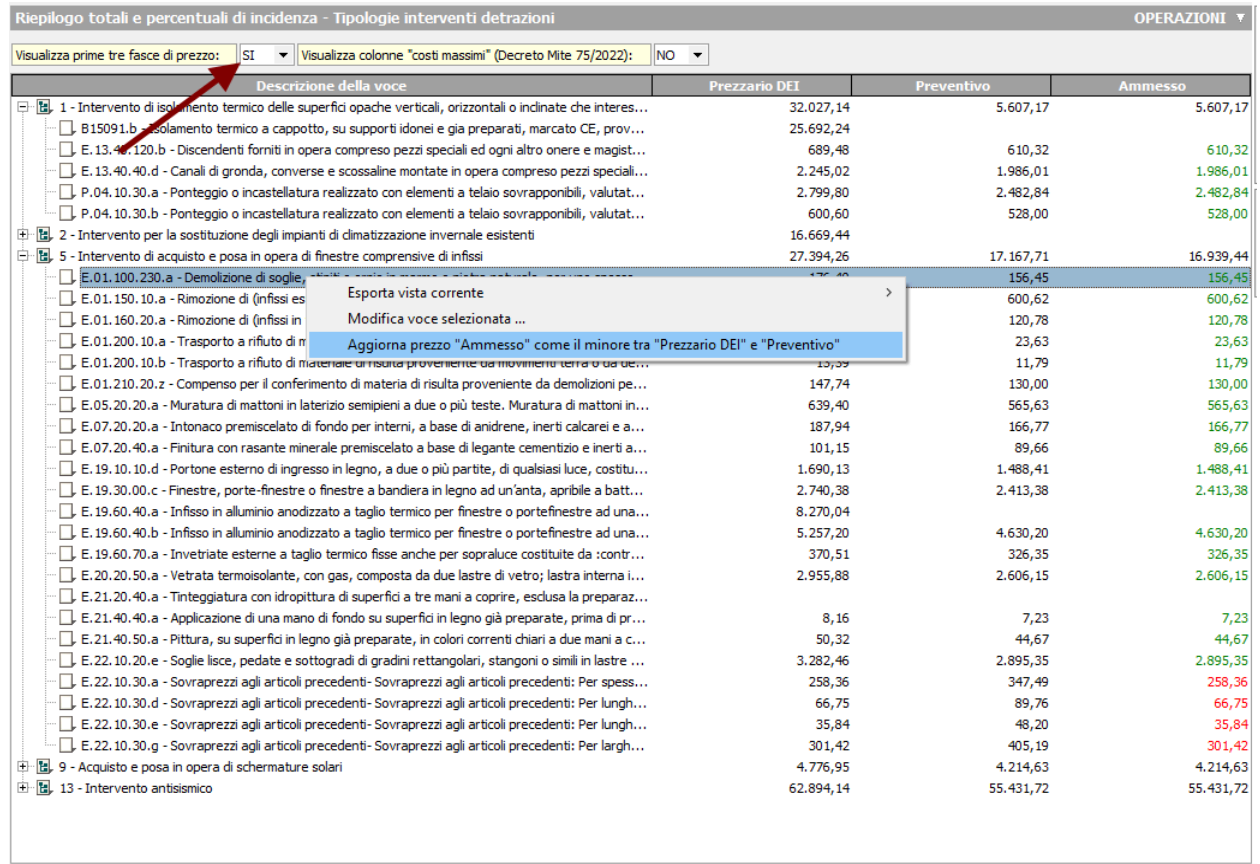

L'importo della terza colonna sarà mostrato in verde nel caso sia completamente ammesso oppure in colore rosso nel caso l'importo preventivato sia maggiore rispetto al prezzario.

Per aggiornare l'importo ammesso (colonna 3) è disponibile all'interno del menu contestuale associato al tasto destro del mouse o dal pulsante Operazioni, la funzione "Aggiorna prezzo".

Schede tecniche - FAQ

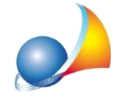

Attraverso la funzione Esporta vista corrente sarà possibile stampare l'elaborato in formato PDF, RTF, Excel o HTML.

Inoltre, per ogni stampa presente in Euclide è possibile selezionare quale fascia di prezzo usare, nello specifico quindi basterà selezionare il prezzo 3 (o se etichettato "Ammesso"), come da immagine seguente.

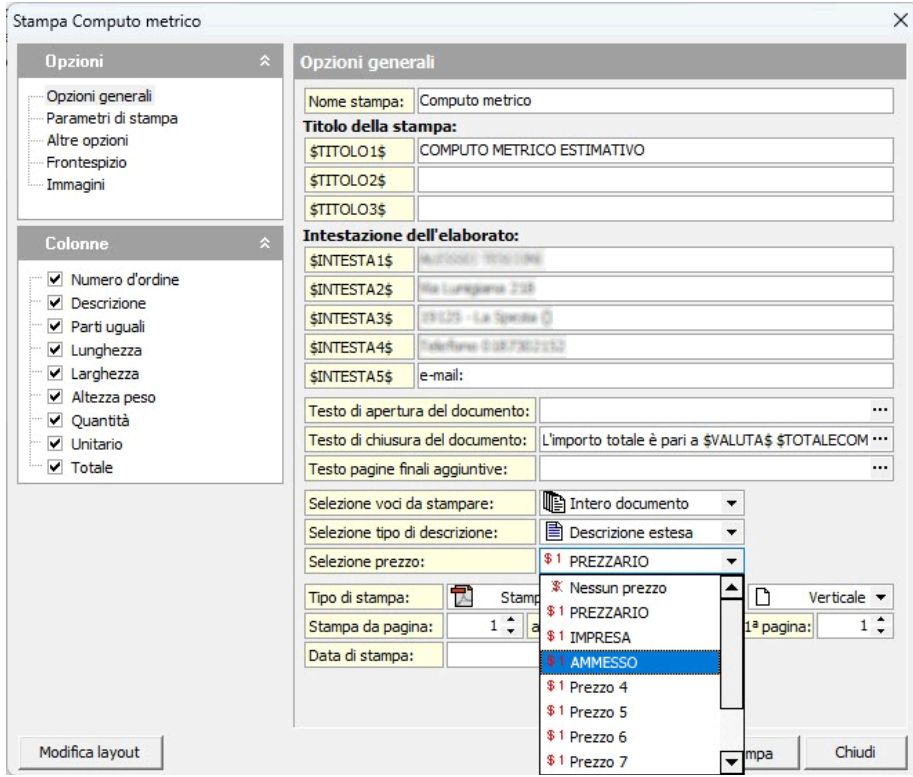

Ricordiamo che è possibile modificare la dicitura delle singole fasce di prezzo tramite la funzione Strumenti | Impostazioni generali.

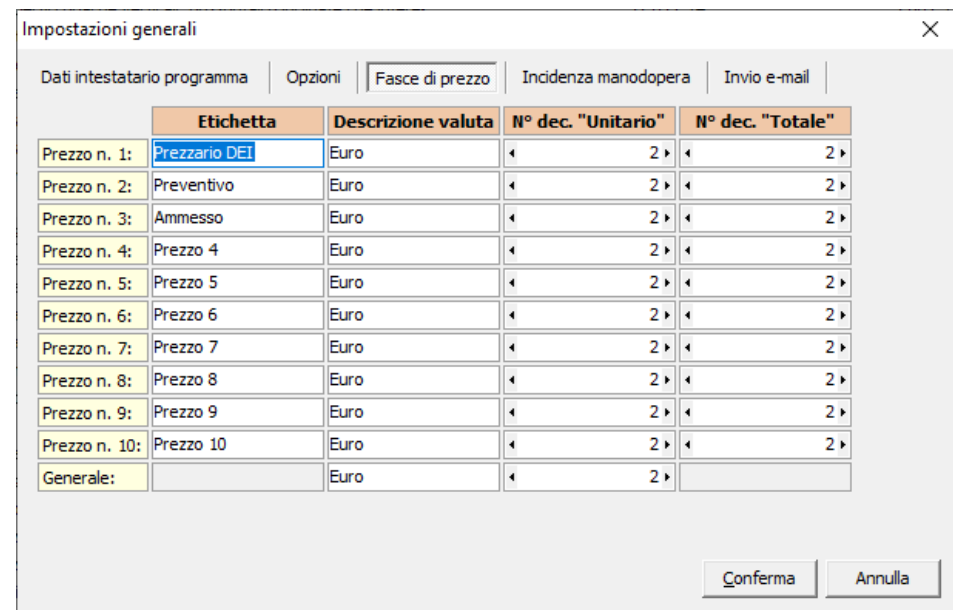

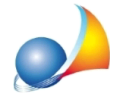

Si ricorda che, anche al momento dell'importazione in Expert Superbonus sarà possibile selezionare quale fascia di prezzo importare, ad es. prezzo 2 ("Impresa") per fare la contabilità "reale" oppure prezzo 3 ("Ammesso") per fare la contabilità ed i SAL relativi agli importi ammessi al Superbonus. Per ulteriori informazioni in merito, si rimanda alla scheda tecnica seguente:

- Posso importare i dati economici di progetto e dei singoli stati di avanzamento dei lavori da un computo redatto con Euclide? Come devo strutturare il computo?